# Errore RMI durante il debug dello script in Cisco IPCC Express Ī

### Sommario

[Introduzione](#page-0-0) **[Prerequisiti](#page-0-1) [Requisiti](#page-0-2)** [Componenti usati](#page-0-3) **[Convenzioni](#page-1-0)** [Problema](#page-1-1) [Risoluzione](#page-1-2) [Informazioni correlate](#page-1-3)

# <span id="page-0-0"></span>Introduzione

In questo documento viene illustrato il messaggio di errore RMI (Remote Method Invocation), "Connection jected to host:[localhost:1099]; eccezione nidificata: java.net.ConnectException Connection jected" (Connessione rifiutata) quando si esegue il debug di uno script in Cisco Customer Response Application (CRA) Editor in un ambiente Cisco IP Contact Center (IPCC) Express. Offre inoltre una soluzione alternativa.

## <span id="page-0-1"></span>**Prerequisiti**

#### <span id="page-0-2"></span>**Requisiti**

Cisco raccomanda la conoscenza dei seguenti argomenti:

- Cisco CallManager
- Cisco IPC Express

#### <span id="page-0-3"></span>Componenti usati

Le informazioni fornite in questo documento si basano sulle seguenti versioni software e hardware:

- Cisco IPCC Express 3.0.x e 3.1.x
- $\bullet$  Cisco CRA Editor 3.0. $x \in 3.1.x$

Le informazioni discusse in questo documento fanno riferimento a dispositivi usati in uno specifico ambiente di emulazione. Su tutti i dispositivi menzionati nel documento la configurazione è stata ripristinata ai valori predefiniti. Se la rete è operativa, valutare attentamente eventuali conseguenze derivanti dall'uso dei comandi.

#### <span id="page-1-0"></span>**Convenzioni**

Per ulteriori informazioni sulle convenzioni usate, consultare il documento [Cisco sulle convenzioni](//www.cisco.com/en/US/tech/tk801/tk36/technologies_tech_note09186a0080121ac5.shtml) [nei suggerimenti tecnici.](//www.cisco.com/en/US/tech/tk801/tk36/technologies_tech_note09186a0080121ac5.shtml)

### <span id="page-1-1"></span>Problema

Quando si tenta di eseguire il debug degli script con Cisco CRA Editor, viene visualizzata questa finestra popup di errore RMI.

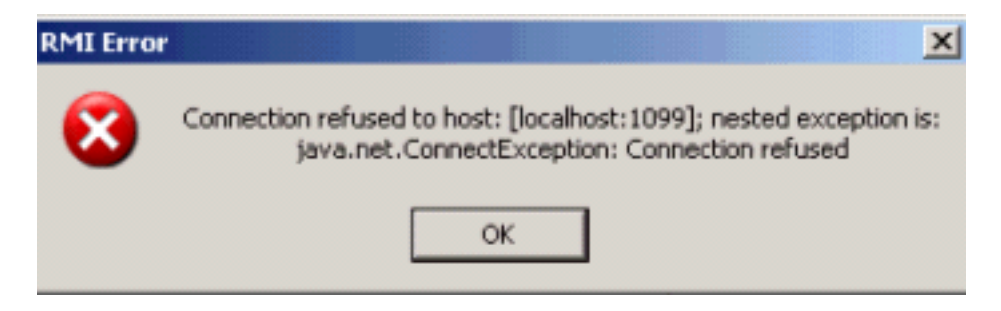

## <span id="page-1-2"></span>**Risoluzione**

Quando viene visualizzato il messaggio di errore, il ping al server Cisco CallManager per nome ha esito negativo dal desktop del client remoto. Ciò indica che il desktop del client non è in grado di risolvere il nome di Cisco CallManager. Per risolvere il problema, verificare e/o modificare il file ccndir.ini che si trova nella directory c:\Winnt\system32\ccn sul desktop del client. Utilizzare l'indirizzo IP di Cisco CallManager per la proprietà LDAPURL, come mostrato di seguito.

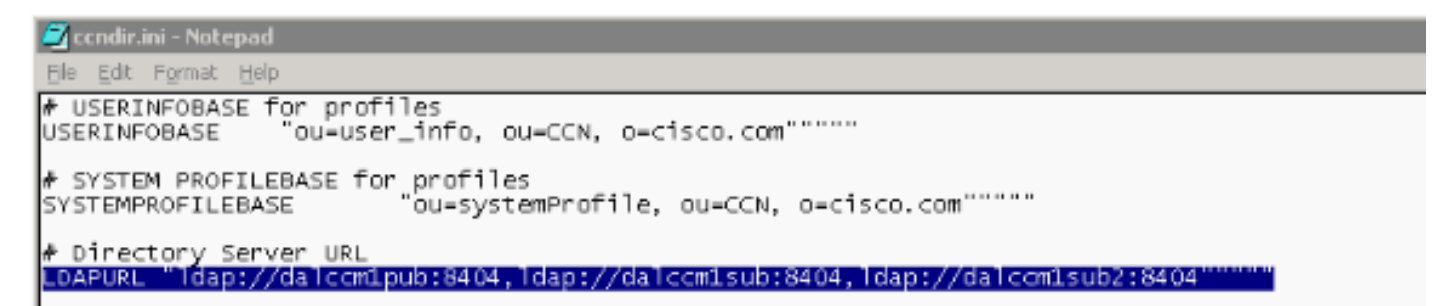

Dopo aver modificato il file condir.ini, di seguito, riavviato l'editor CRA e il desktop del client remoto è in grado di eseguire il debug dello script con l'editor CRA.

Condir.ini - Notepad File Edit Format Help # USERINFOBASE for profiles<br>USERINFOBASE "ou=user\_info, ou=CCN, o=cisco.com""""" م SYSTEM PROFILEBASE for profiles<br>SYSTEMPROFILEBASE ou=systemProfile, ou=CCN, o=cisco.com""""" SYSTEMPROFILEBASE # Directory Server URL<br><mark>LDAPURL "Idap://10.10.10.10:8404,ldap://10.10.10.11:8404,ldap://10.10.10.12:8404"""""</mark>

## <span id="page-1-3"></span>Informazioni correlate

• [Supporto tecnico – Cisco Systems](//www.cisco.com/cisco/web/support/index.html?referring_site=bodynav)